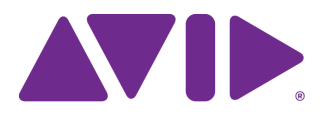

# Avid Editing Application ReadMe

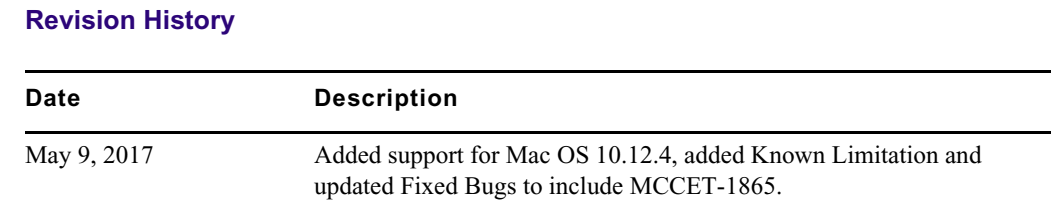

### **Changed in Media Composer v8.8.3**

The following changes are included with this release:

#### **Support for Mac OS v10.12.4**

This release adds support for Mac OS v10.12.4.

#### **Script Changes**

Changes have been made to separate Script Settings from options that appear in the Script Window and Script menu. With this release, changes that you make to the Script Settings window will only apply to newly created scripts. And if you make changes to options in the Script window or Script menu, those changes will not change the options in the Settings Window. A context menu has been added to help you easily access options by right-clicking in the Script Window.

### Play Delete Find bin **Add Script Mark** Apply Color to Range Clear Color Range White Background Show Row Colors Show Line Numbers Script Settings...

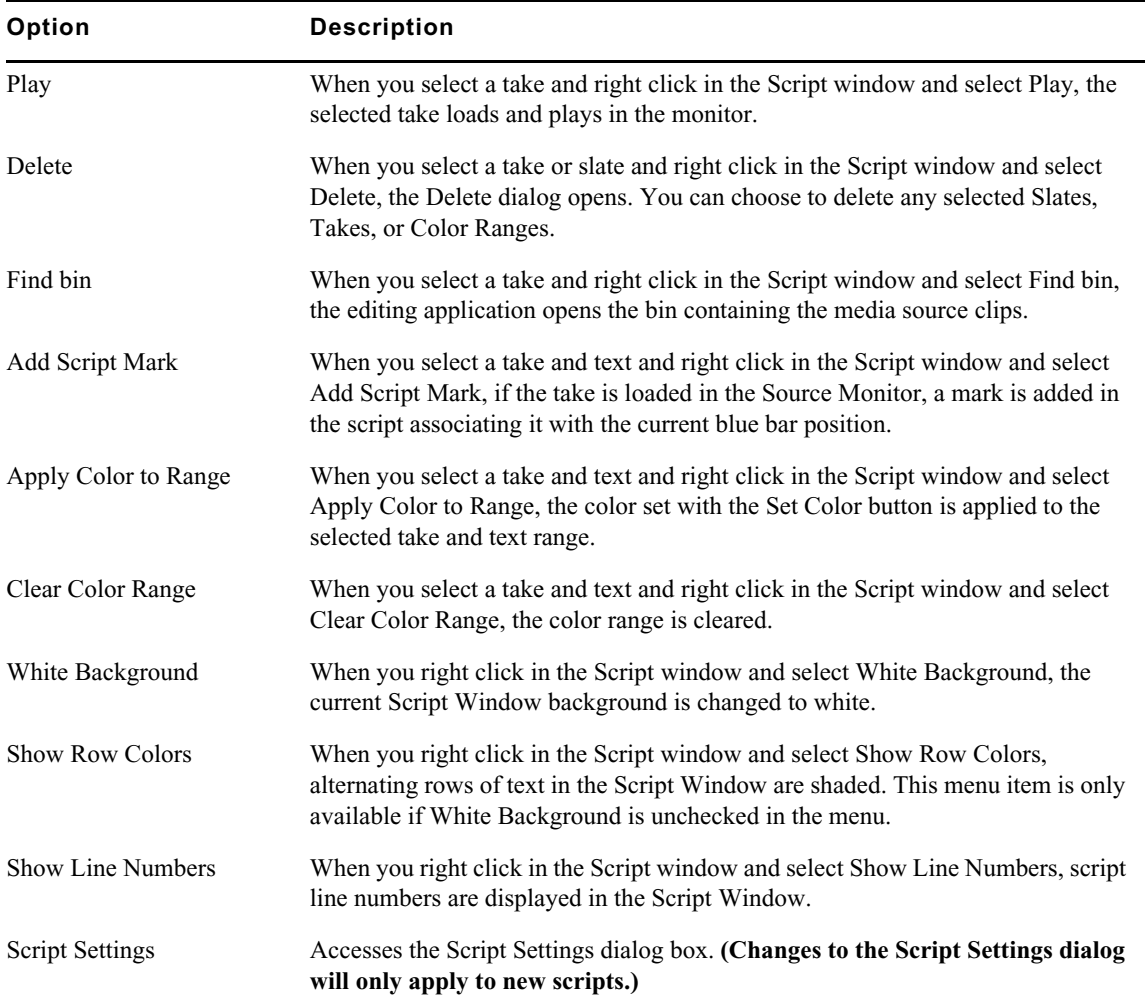

### **AutoSync Update**

 In previous releases, when there was overlapping video and you chose to create a group clip, a group clip was created along with subclips for the overlapping video. You were not given the option to choose one or the other. With this release, an option has been added to allow you to choose to create a group clip or subclips if you have media with overlapping video. In the AutoSync dialog, if you select When video tracks overlap: Create Group Clip instead of Subclip, a group clip will be created, but no subclips of the video overlaps will be created. If the option is not selected, subclips of the video overlaps will be created, but no group clip.

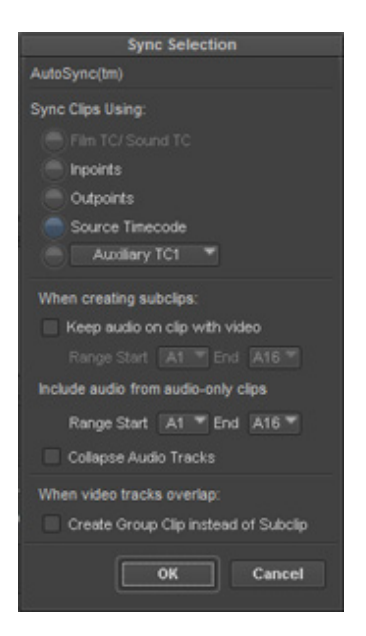

#### **Multigroup Update**

In previous releases, the Multigroup dialog box included some Autosync options. The Multigroup dialog has been simplified. For details see "Creating Multigroup Clips" in the Help.

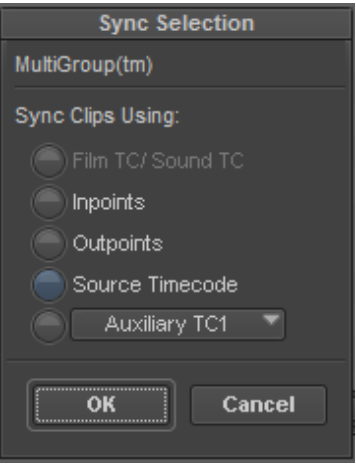

### **Known Limitation**

➤ **Bug Number:** (Avid Artist DNxIQ, DNxIO, Nitris DX) MCDEV-7401. When performing a digital cut, occasionally, the frame the blue bar was parked on before the cut was started will be visible as the first frame on tape, and the original first frame of the sequence will start at the second frame.

**Workaround:** Use "Entire sequence" instead of an In and Out point on the sequence.

## **Fixed in Media Composer v8.8.3**

The following have been fixed:

- ➤ **Bug Number:** MCCET-1865. You might have received an assertion error when dragging clips from the Interplay Window to a bin.
- ➤ **Bug Number:** MCCET-1862. You might have received a "MainEventQueue" error when dragging multiple sequences from Interplay Access to a bin.
- ➤ **Bug Number:** MCCET-1650. You might have seen dropped frames if I/O hardware was enabled and you linked to J2K media.
- ➤ **Bug Number:** MCCET-1810. (List Tool) In some instances, generating a Change list crashed the editing application.
- ➤ **Bug Number:** MCCET-1717. You might have received an "errcode:-43" error when exporting a custom QuickTime movie to mapped network drives.
- ➤ **Bug Number:** MCCET-814. You might have received "An unexpected error occurred while importing the QuickTime Audio Tracks" error when importing a QuickTime movie.
- ➤ **Bug Number:** MCCET-1191. The pixel aspect ratio and raster dimensions of large files differed depending upon if they were linked or imported.
- ➤ **Bug Number:** MCCET-1730. Nothing happened when you applied an AudioSuite effect to clips with lower than 44.1k sample rate. With this release, the following changes have been made to make you aware:
	- If you open a composition with AudioSuite effects applied to clips with the sample rate lower than 44.1K (i.e. 32K, 24K), these effects will be marked as missing.
	- If you apply an AudioSuite effect to a clip with the sample rate lower than 44.1K, you will receive an "Audio clips must be converted to a supported sample rate of at least 44.1K before applying AudioSuite effects" warning message.
	- If you open the Audio Track Effect Tool and the project sample rate is lower than 44.1K, then the effect name will be in italics and "Unsupported Sample Rate" will be added to the effect name.
	- You will not be able to select an Audio Track Effect if the project sample rate is lower than 44.1K. It will only be possible to select "No Insert" and in this case the effect name will look the following: "No insert (Unsupported Sample Rate)."
- ➤ **Bug Number:** MCCET-1791. The arrow keys and Enter key did not work after exiting from Edit mode using Enter on the numeric keypad.
- ➤ **Bug Number:** MCCET-1778. (List Tool) In some instances, the Source Table information did not appear when you exported an EDL.
- ➤ **Bug Number:** MCCET-1747. In some instances, custom bin metadata was being overwritten.
- ➤ **Bug Number:** MCCET-1677. Motion Effect output changed when committing Multicam Edits.
- ➤ **Bug Number:** MCCET-1082. You now get a warning if tracks within the same clip have different timecode.
- ➤ **Bug Number:** MCCET-1498. You might have received an "Exception: AUTO\_COMP\_NO\_SYNC" error when video contained audio with different TC.

### **Legal Notices**

Product specifications are subject to change without notice and do not represent a commitment on the part of Avid Technology, Inc.

The software described in this document is furnished under a license agreement. You can obtain a copy of that license by visiting Avid's Web site at www.avid.com. The terms of that license are also available in the product in the same directory as the software. [The software may not be reverse assembled and may be used or copied only in accordance with the terms of the license agreement.](http://www.avid.com) It is against the law to copy the software on any medium except as specifically allowed in the license agreement.

No part of this document may be reproduced or transmitted in any form or by any means, electronic or mechanical, including photocopying and recording, for any purpose without the express written permission of Avid Technology, Inc.

Copyright © 2017 Avid Technology, Inc. and its licensors. All rights reserved.

Attn. Government User(s). Restricted Rights Legend

U.S. GOVERNMENT RESTRICTED RIGHTS. This Software and its documentation are "commercial computer software" or "commercial computer software documentation." In the event that such Software or documentation is acquired by or on behalf of a unit or agency of the U.S. Government, all rights with respect to this Software and documentation are subject to the terms of the License Agreement, pursuant to FAR §12.212(a) and/or DFARS §227.7202-1(a), as applicable.

This product may be protected by one or more U.S. and non-U.S patents. Details are available at [www.avid.com/patents](http://www.avid.com/US/about-avid/legal-notices/patent-marking).

#### **Trademarks**

Avid and the Avid logo are trademarks or registered trademarks of Avid Technology, Inc. in the United States and/or other countries. See www.avid.com/US/about-avid/legal-notices/trademarks for more information on Avid's trademarks.

Adobe and Photoshop are either registered trademarks or trademarks of Adobe Systems Incorporated in the United States and/or other countries. Apple and Macintosh are trademarks of Apple Computer, Inc., registered in the U.S. and other countries. Windows is either a registered trademark or trademark of Microsoft Corporation in the United States and/or other countries. All other trademarks contained herein are the property of their respective owners.

Avid Media Composer ReadMe • Created 5/10/17